### **Welcome**

- **Audio for this event is available via ReadyTalk® Internet streaming.**
- **No telephone line is required.**
- **Computer speakers or headphones are necessary to listen to streaming audio.**
- **Limited dial-in lines are available. Please send a chat message if needed.**
- **This event is being recorded.**

ReadyTalk

### **Troubleshooting Audio**

**Audio from computer speakers breaking up? Audio suddenly stop? Click Refresh icon – or – Click F5**

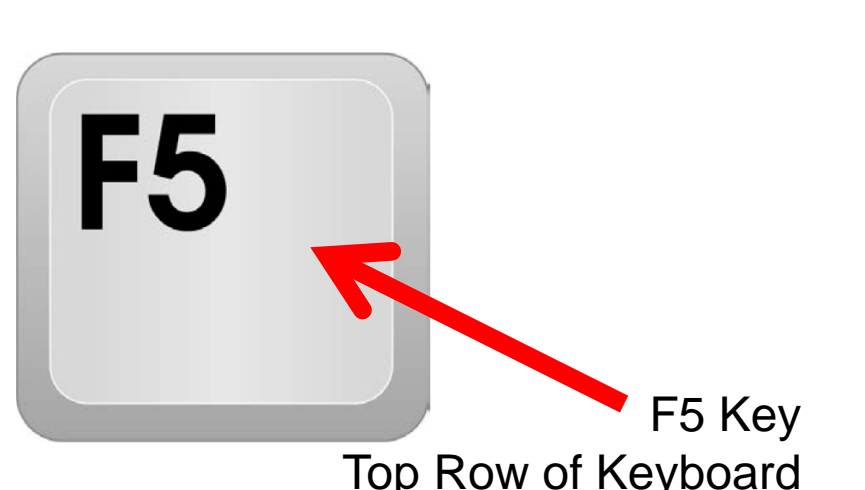

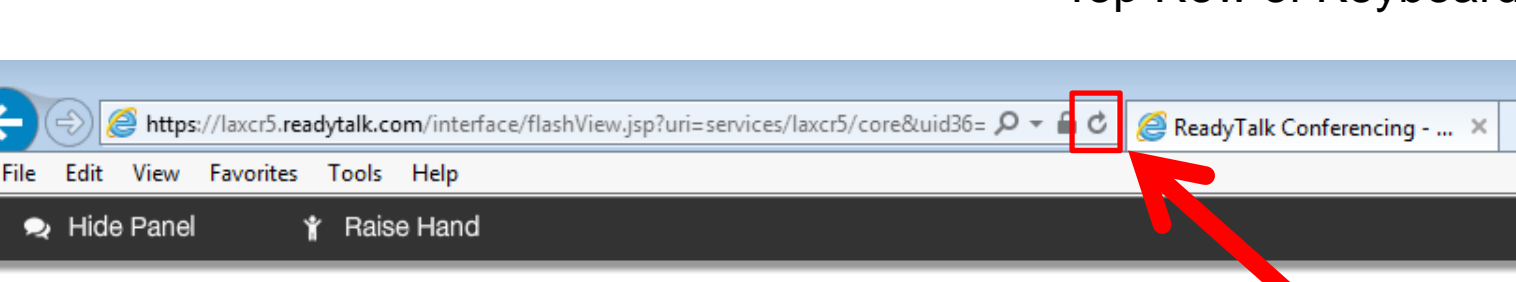

### **Location of Buttons**

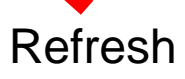

### **Troubleshooting Echo**

- **Hear a bad echo on the call?**
- **Echo is caused by multiple browsers/tabs open to a single event (multiple audio feeds).**
- **Close all but one browser/tab and the echo will clear.**

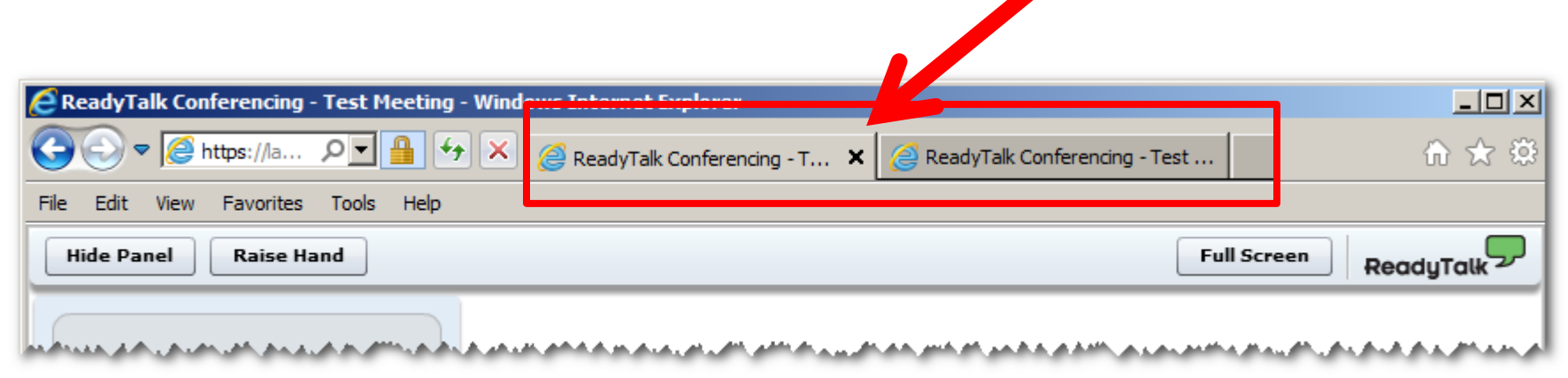

**Example of Two Browsers/Tabs open in Same Event**

### **Submitting Questions**

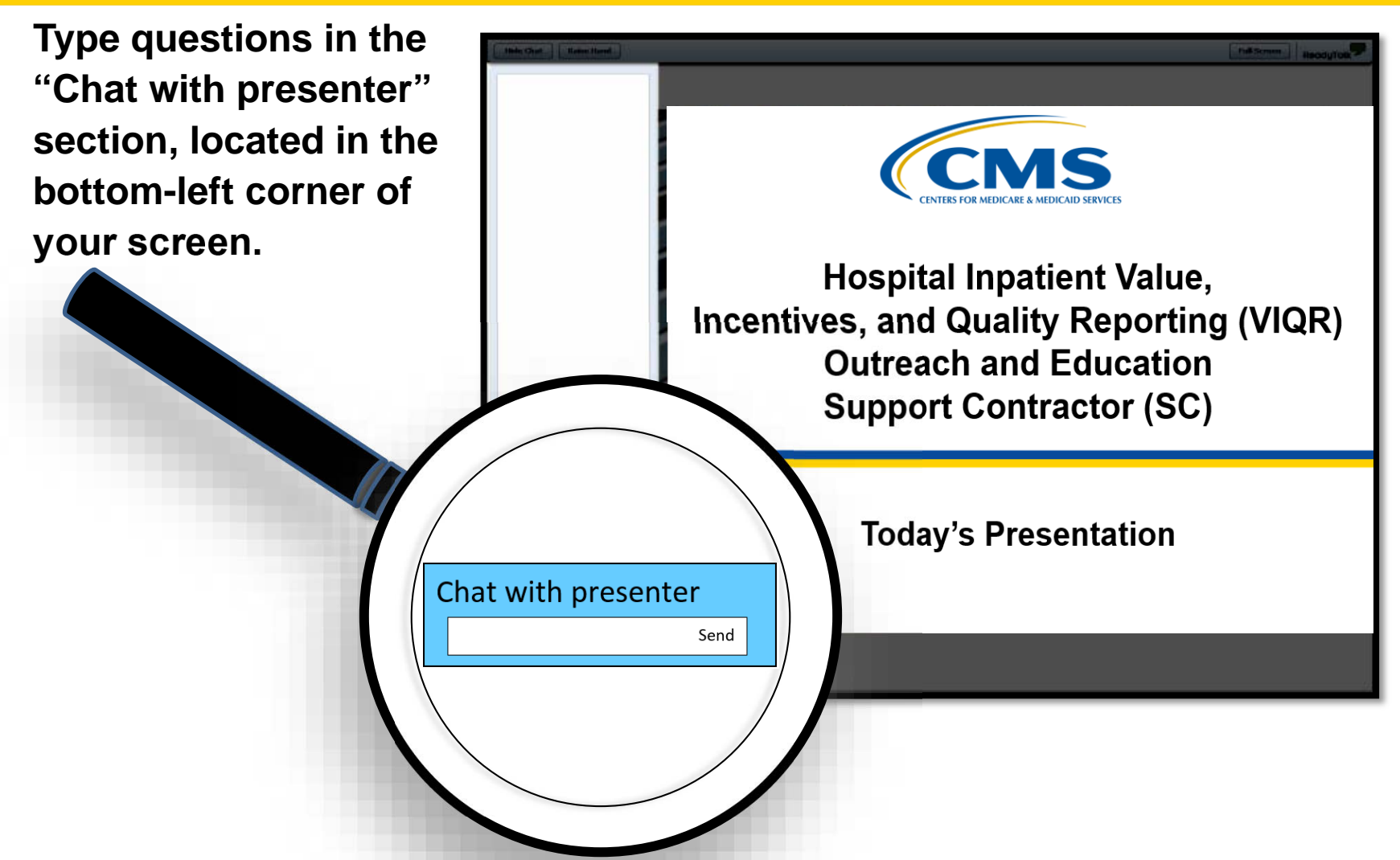

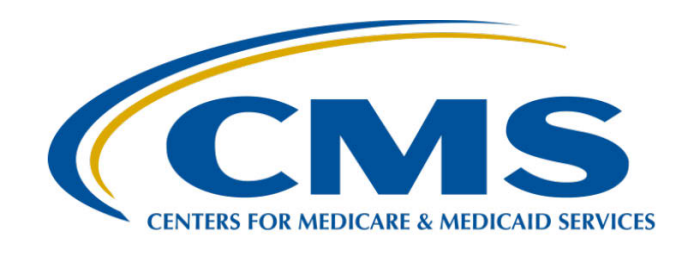

### **Hospital IQR Program FY 2021 Chart-Abstracted Validation Overview for Targeted Selected Hospitals**

**Alex Feilmeier, MHA**

Lead Solutions Specialist

Value, Incentives, and Quality Reporting Center (VIQRC) Validation Support Contractor (VSC)

### **Moderator**

### **Candace Jackson, ADN**

Project Lead; Hospital Inpatient Quality Reporting (IQR) Program; Hospital Inpatient Value, Incentives, and Quality Reporting (VIQR) Outreach and Education Support Contractor (SC)

### **May 29, 2019**

### **Purpose**

The purpose of this webinar is to share information regarding the CMS Hospital IQR Program chart-abstracted data validation process for Fiscal Year (FY) 2021.

### **Objectives**

By the end of the webinar, participants will be able to:

- Understand the FY 2021 Hospital IQR Program chart-abstracted data validation process.
- Identify the deadlines and associated required activities relating to data validation for FY 2021.
- Submit FY 2021 healthcare-associated infection (HAI) validation templates through the *QualityNet Secure Portal* Secure File Transfer application.
- Submit medical records requested by the CMS Clinical Data Abstraction Center (CDAC).
- Receive and interpret validation results.

### <span id="page-7-0"></span>**Acronyms and Abbreviations**

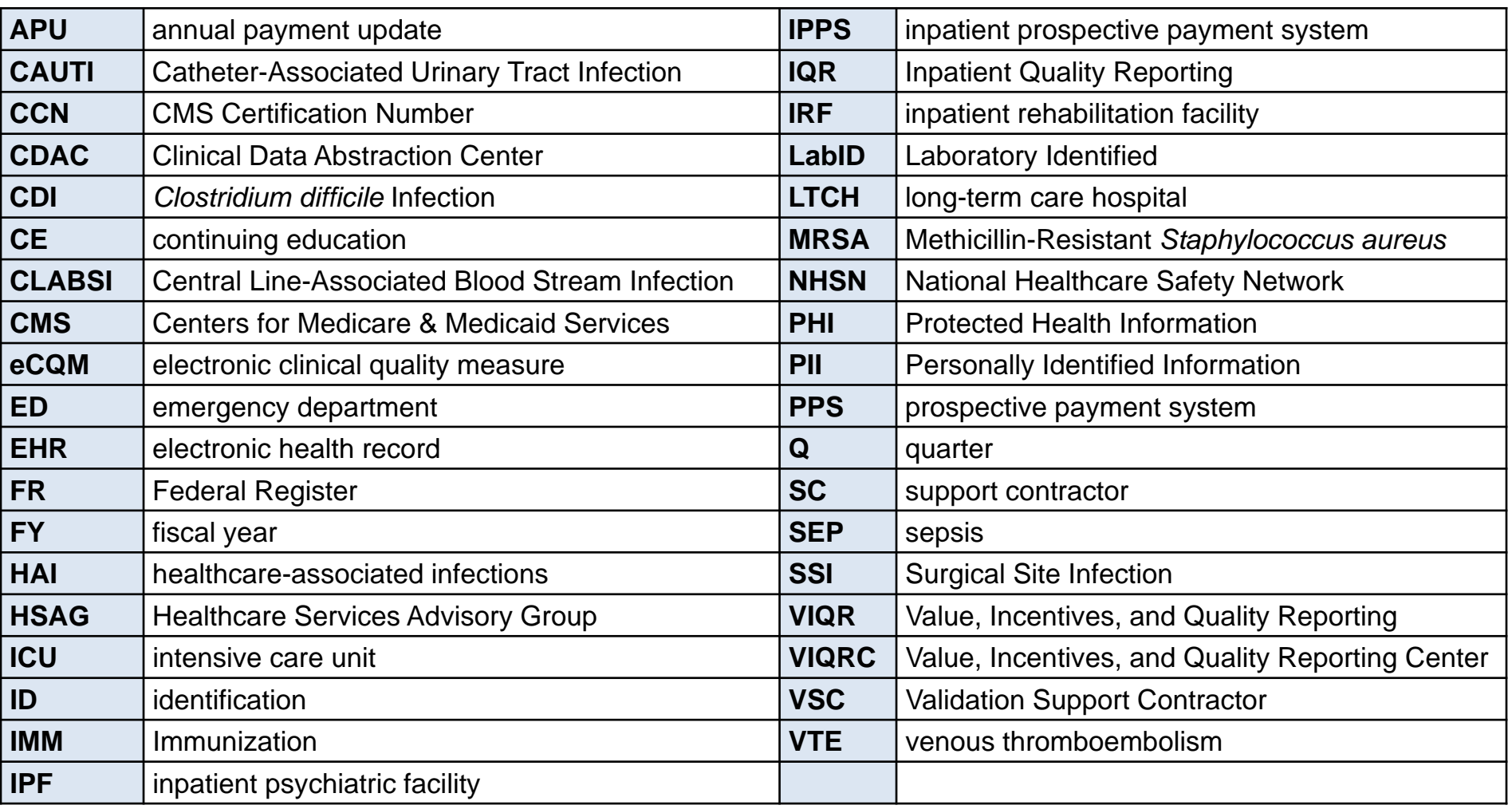

### **Background**

- CMS assesses the accuracy of chart-abstracted and HAI data submitted to the Hospital IQR Program through the validation process. CMS verifies on a quarterly basis that hospital-abstracted data submitted to the clinical warehouse and data submitted to the National Healthcare Safety Network (NHSN) can be reproduced by a trained abstractor using a standardized protocol.
- CMS performs a random and targeted selection of inpatient prospective payment system (IPPS) hospitals on an annual basis. Currently, 400 hospitals are randomly selected in the fall, and up to 200 additional targeted hospitals are selected in the spring.

### **Chart-Abstracted Validation Quarters for FY 2021**

**Chart-Abstracted Validation Quarters for FY 2021**

Third quarter 2018 (3Q 2018)

Fourth quarter 2018 (4Q 2018)

First quarter 2019 (1Q 2019)

Second quarter 2019 (2Q 2019)

# **Clinical Process of Care Measures for FY 2021**

CMS will validate up to eight cases for clinical process of care measures per quarter, per hospital. Cases are randomly selected from data submitted to the clinical warehouse by the hospital. The measures available for the validation fiscal year are: Emergency Department (ED), Immunization (IMM), Venous Thromboembolism (VTE), and Sepsis (SEP). Below is a list of the clinical process of care measures available to be validated in each quarter of FY 2021.

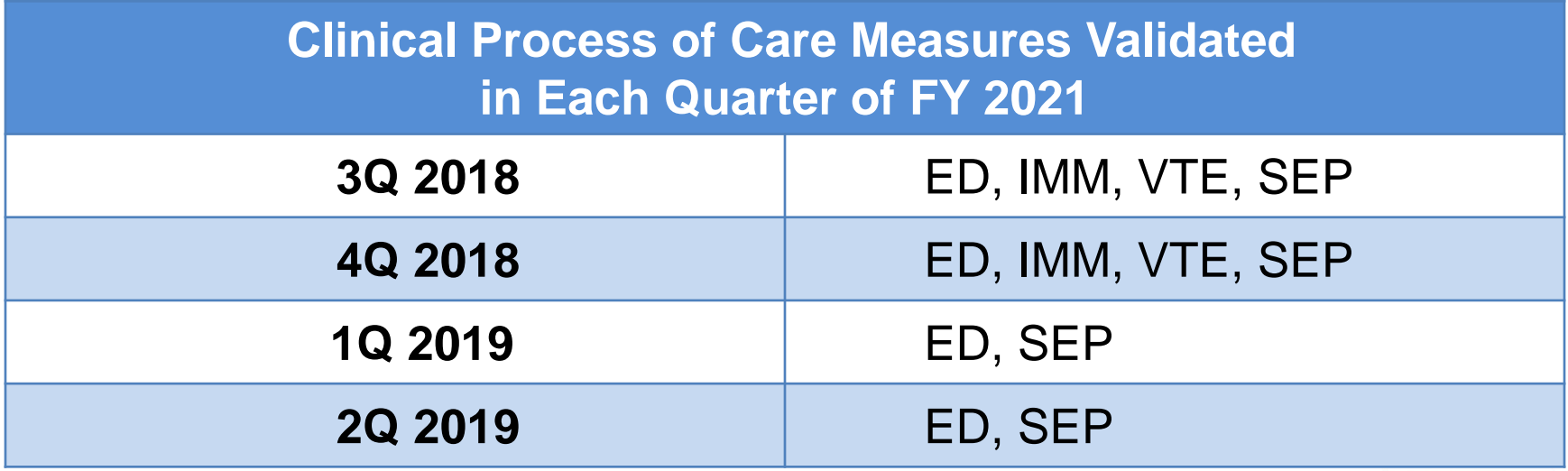

### **HAI Validation Measures for FY 2021**

### **HAI Measures for FY 2021**

Central Line-Associated Bloodstream Infection (CLABSI)

Catheter-Associated Urinary Tract Infection (CAUTI)

Methicillin-Resistant *Staphylococcus aureus* (MRSA) Bacteremia Laboratory Identified (LabID) Events

> *Clostridium difficile* Infection (CDI) Laboratory Identified (LabID) Events

> > Surgical Site Infection (SSI)

- Hospitals will be randomly assigned to submit **quarterly** either:
	- o CLABSI **AND** CAUTI validation templates

#### **OR**

- o MRSA **AND** CDI validation templates
- All hospitals selected will be validated for SSI.
	- o SSI cases are not submitted using validation templates, but are selected from Medicare claims-based data submitted to CMS.

## **Hospital Selection**

- Random hospital selection
	- o 400 hospitals were selected in January 2019.
- Targeted hospital selection
	- o The targeted hospital selection is identified after the confidence interval is calculated for the previous fiscal year. The criteria for targeting hospitals is outlined in the IPPS/LTCH PPS Final Rule (78 FR 50833–50834).
	- o 200 additional hospitals were selected in May of 2019.

# **Notification of Hospital Selection**

Annually, for both the random and targeted hospital selections:

- A news article, along with the list of selected hospitals, is posted on *QualityNet*.
- A List Serve is released to notify the community that the selection has occurred.
- An email communication from the VSC is sent directly to the hospitals selected.

# **Notification of Selection**

- Hospitals selected for validation are notified by email. This communication is sent to the following hospital contact types listed within the official CMS contact database:
	- o Chief Executive Officer / Administrator
	- o Hospital IQR
	- o Infection Control
	- o CDAC Medical Records
	- o Quality Improvement
- The VSC monitors email communications to assure that all hospitals are notified of selection. Any emails that bounce back are researched, and hospital contacts are asked to be updated in the CMS system, to assure that future notifications are received.

### **Selected Hospital List**

A list of the selected hospitals is available on *QualityNet* by hovering over the **Hospitals - Inpatient** drop-down and selecting the **[Data Validation (Chart-Abstracted & eCQM)]** link, followed by selecting the **[Chart-Abstracted Data Validation]** program. The list is located in the blue sidebar toward the top of the page under *Hospitals Selected for Inpatient Chart-Abstracted Data Validation*.

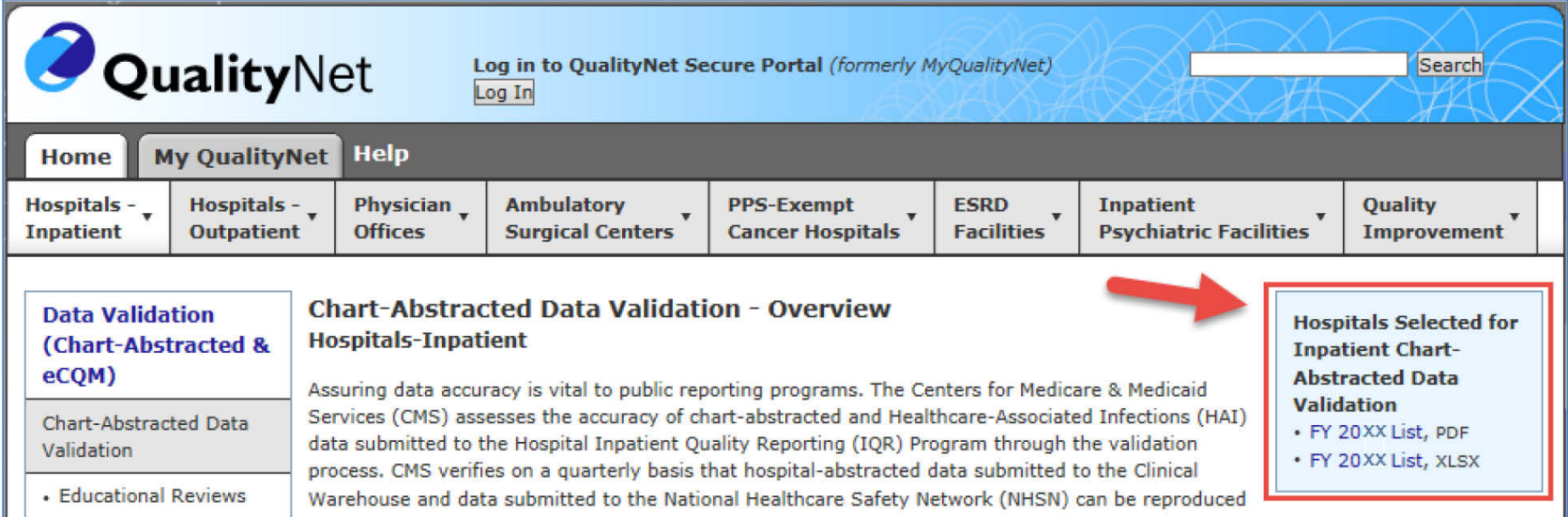

### **Update Contact Information**

- Regularly update hospital contact information to ensure receipt of validation-related communications and reminders.
- Hospitals may check and update contacts by sending an email with their six-digit CMS Certification Number (CCN)/Provider ID number to the Hospital Inpatient Support Contractor at **QRSupport@hcqis.org**.

Quarterly, hospitals fill out HAI validation templates and submit the templates to the VSC via *QualityNet Secure Portal* Secure File Transfer.

- Hospitals must submit templates **before** they receive a medical records request packet.
- The individual submitting the templates must be registered on *QualityNet*.
- It is strongly recommended that each hospital have at least two active Security Administrators at all times.
	- o If you are unable to log in to the *QualityNet Secure Portal*, contact your hospital *QualityNet* Security Administrator.
	- o If your Security Administrator is unable to reestablish your access, contact the *QualityNet* Help Desk at (866) 288-8912.

- After the cases for validation have been selected for the quarter (based on information submitted on the templates), the hospital receives a medical records request packet from the CDAC. The CDAC will mail a medical records request packet to the attention of "Medical Records Director," which contains detailed instructions and case listings.
	- o It typically takes 10 or more days after the quarter's submission deadline for this sample of cases to be selected and sent out.
	- o The list of cases selected that hospitals receive from the CDAC will contain requests for clinical process of care measures and HAI measures, including SSI, to be validated.
- The hospital has until the date listed on the quarter's request to send its records to the CDAC.
- Quarterly, hospitals deliver requested medical records to the CDAC, and the CDAC then reabstracts and adjudicates the selected cases.

- It typically takes approximately four months after the quarter's submission deadline for hospitals to receive their validation results for the quarter.
- Hospitals may submit an educational review request within 30 days of receiving quarterly results. Completed educational review forms must be submitted within 30 days of the validation results being posted on the *My Reports* section of the *QualityNet Secure Portal.*

At the end of each fiscal year, annual payment update (APU) results are expected to be released in late April or early May, at which point hospitals will be notified of their validation pass or fail status. (For FY 2021, this is anticipated to be April or May 2020.)

- To determine the pass-fail status, CMS calculates a total score reflecting a weighted average of two individual scores for the reliability of the clinical process of care and HAI measure sets. Hospitals may run their end-of-year Confidence Interval Report, which determines validation pass or fail status.
- If the upper bound of the confidence interval is 75 percent or higher, the hospital will pass the Hospital IQR Program validation requirement.
	- o A detailed FY 2021 confidence interval document is posted on the inpatient chart-abstracted data validation resources page of *QualityNet*.

## **FY 2021 Validation Template Submission Deadlines**

• Validation templates are due no later than 11:59 p.m. Pacific Time on each associated deadline date. Validation templates may be submitted immediately following the last day of each quarter period.

**NOTE:** For the randomly selected hospitals, validation templates are due **before** the Hospital IQR Program clinical warehouse submission deadlines and NHSN submission deadlines each quarter.

• For the entire validation fiscal year, hospitals selected **randomly** in January 2019 should follow the deadlines associated with the random hospitals **only**, and the hospitals selected as a **targeted** should follow the deadlines for targeted hospitals.

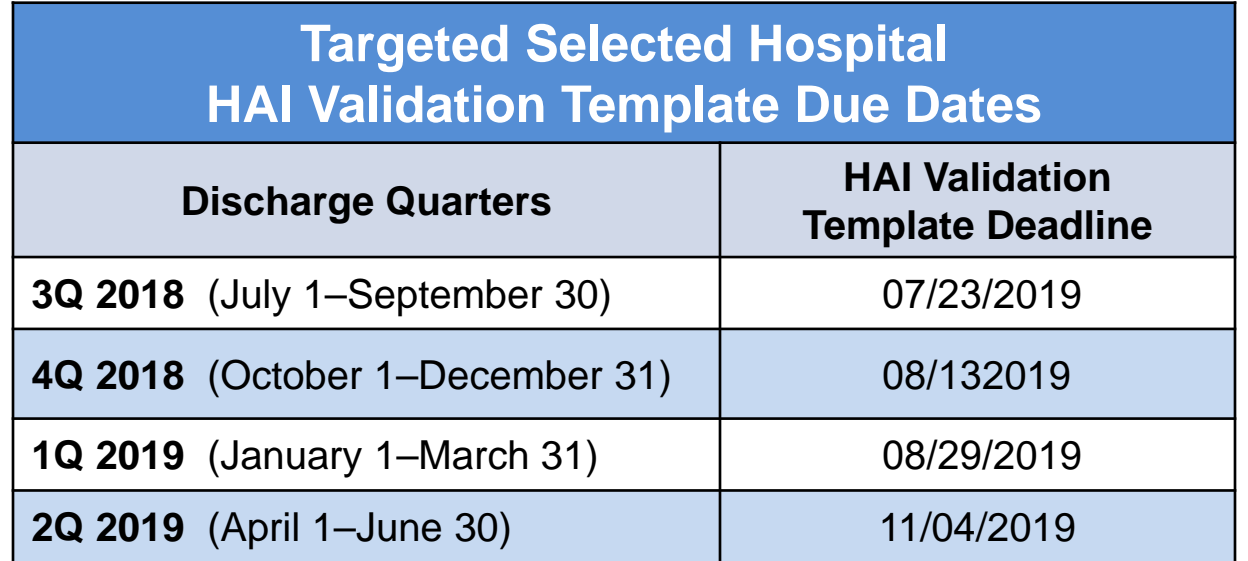

### **Validation Template Version and Location**

- **Use** the **current template** version for each fiscal year **only.**
	- o Templates from previous years will be rejected.
	- o Do not save validation templates with a password and do not lock them.
- Current/correct validation template versions for the fiscal year being validated are available on the chart-abstracted data validation resources page of *QualityNet*.
	- o Validation templates are located in the center of the Resources web page at this direct link: [https://www.qualitynet.org/dcs/ContentServer?](https://www.qualitynet.org/dcs/ContentServer?c=Page&pagename=QnetPublic/Page/QnetTier4&cid=1140537256076) c=Page&pagename=QnetPublic%2FPage% 2FQnetTier4&cid=1140537256076

Chart-Abstracted Data Validation • Educational Reviews

- CDAC Information
- Resources

# **Validation Template Tabs**

There are four tabs on each validation template:

- 1. Definitions
- 2. Template
- 3. NHSN Intensive Care Unit (ICU) Location
	- o For CLABSI and CAUTI NHSN ICU location
- 4. FY 2021 Submission Instructions
- **Do not** alter or change the original format of the validation templates.
- Do **not** delete, rename, or change the order of the tabs.

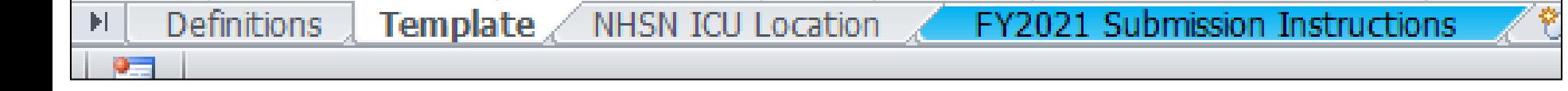

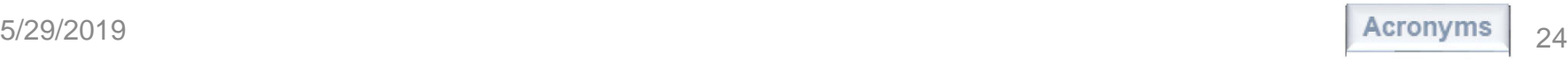

# **Validation Template Completion Tips**

- **Refer** to the *FY 2021 Validation Template User Guide and Submission Instructions* document posted on the inpatient chart-abstracted data validation resources page of *QualityNet* at this direct link: [https://www.qualitynet.org/dcs/ContentServer?c=Page&pagename=QnetPubli](https://www.qualitynet.org/dcs/ContentServer?c=Page&pagename=QnetPublic/Page/QnetTier4&cid=1140537256076) c%2FPage%2FQnetTier4&cid=1140537256076.
- **Verify** the correct fiscal year of the validation template is being used.
- **Do not alter** the original format of the validation templates.
- **Review** the **[Definitions]** tab on each validation template for direction on filling out specific fields.
- **Fill in** all required fields denoted with an asterisk (\*).
- **Use** the drop-downs provided in the templates to select valid values.
- **Check** all dates for accuracy.
- **Submit only** via the *QualityNet Secure Portal* Secure File Transfer application, as validation templates contain Protected Health Information (PHI) and **cannot** be sent via email.

# **Validation Template Completion Tips**

- **Verify** the accuracy of the calendar quarter listed on each validation template.
- **Review** all formats and dates for accuracy as specified on the **[Definitions]** tab.
- **Perform** a quality check of data entered into this template against data entered into NHSN; stay mindful of differing CMS and NHSN deadlines.
- **Check** to ensure any cases with a separate Inpatient Rehabilitation Facility (IRF) or Inpatient Psychiatric Facility (IPF) CCN are not included on the template.

# **Validation Template Processing**

- Feedback regarding the status of validation templates is typically received within two business days of initial submission.
- If a processing confirmation is not received, email the VSC at [validation@hcqis.org.](mailto:validation@hcqis.org)
	- o Include the hospital six-digit CCN/Provider ID.
- After validation templates are processed, the submitter of the template and the contact listed in the template's first row will receive a confirmation receipt email indicating one of two things:
	- 1. Successful submission

### **OR**

2. Errors have occurred that require attention and resubmission

# **If Validation Template Submission Contains Errors**

A hospital submitting a validation template with processing errors will receive an email notification, which includes the errors to be corrected.

- Make the corrections specified in the email.
- Resubmit the file via the *QualityNet Secure Portal* Secure File Transfer application by the submission deadline.
	- Do **not** attach a template to the error email or this will be considered a breach of PHI.
- Validation templates may only be resubmitted up until the quarterly deadline. If error emails are received, these errors must be corrected and the template must be resubmitted **prior to the submission deadline**. An error in the template does **not** extend the submission deadline.
- When resubmitting a revised validation template, include a note in the *QualityNet Secure Portal* Secure File Transfer message indicating a revised template is being submitted.
	- o Include the word *Revised* or *Resubmitted* in the file name.
		- 012345\_3QYY\_FYXX\_CAUTI\_ValidationTemplate\_Revised.xlsx

### **Validation Templates Not Received**

- At predetermined points up until the validation template deadline each quarter, the VSC will send emails and attempt to contact any hospitals that have not yet submitted.
- Validation templates with errors are **not** considered as submitted.
- If a hospital does not submit the required quarterly validation templates to CMS by the deadline, they will be assigned placeholder cases.
	- o Up to 10 placeholder cases can be assigned.
	- o All assigned placeholder cases are scored 0/1.
- If a hospital submits a validation template and receives an errornotification email but does not make corrections and resubmit by the template submission deadline, placeholder cases will also be assigned and scored 0/1.

# **VSC Data Courtesy Checks**

- The VSC performs some courtesy checks on the validation templates to assist hospitals with submitting accurate data.
- The validation templates are used to randomly select cases for validation. If the data are incorrect on the template, they **could** result in mismatches.
- If a hospital receives an email from the VSC asking for review of a validation template due to a possible discrepancy, reply and indicate one of the following:
	- o A new validation template has been submitted.

#### **OR**

- o The data are accurate as submitted and no changes are needed.
- Examples of discrepancy checks include:
	- o Listed CAUTI/CLABSI culture dates are not between the admit/discharge date.
	- o Differences in data exist on multiple rows of the template that appear to be the same patient and same episode of care.
	- o Discrepancies between the two assigned template types exist where a patient is listed on both templates, but the birth/admit date/discharge dates are different from what appears to be the same episode of care.

## **Validation Templates Used to Select HAI Cases for Validation**

- Validation templates are not validated; they are used to select HAI cases to be validated each quarter.
- CMS performs a random selection of cases submitted from each validation template type submitted per hospital being validated.
- Hospitals do not submit validation templates for SSI cases.
- After a template submission deadline has passed, data submitted on validation templates cannot be changed.

## **HAI Sample Selection**

- The HAI validation sample selection includes **up to 10** cases per quarter.
- **Up to four CLABSI** cases from data on validation templates **AND**
- **Up to four CAUTI** cases from data on validation templates **AND**
- **Up to two SSI** cases from claims data for patients with colon surgeries or abdominal hysterectomies

### **OR**

- **Up to four MRSA** cases from data on validation templates **AND**
- **Up to four CDI** cases from data on validation templates **AND**
- **Up to two SSI** cases from claims data for patients with colon surgeries or abdominal hysterectomies
- When there are not enough candidate cases for any one specific infection to meet the targeted number of cases, CMS will select the candidate cases from other infection types to meet sample size targets.
- Requests identified from Medicare claims data may include a request for an index admission and readmission record. When both types are requested, both records should be submitted.

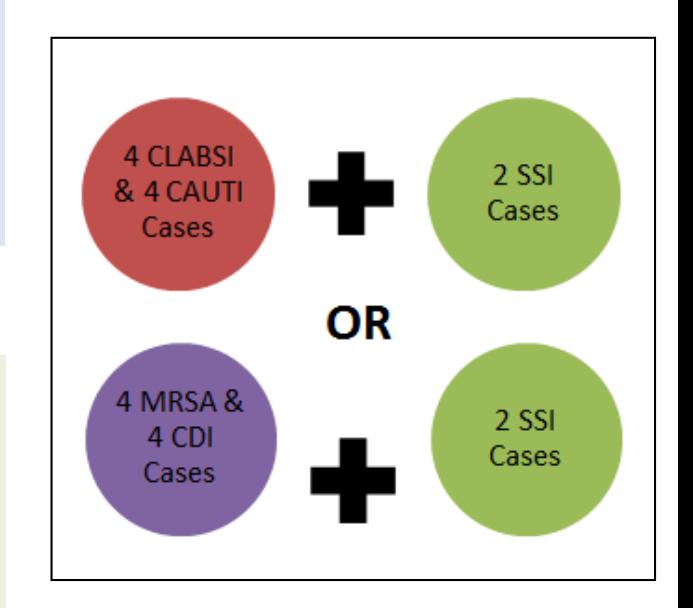

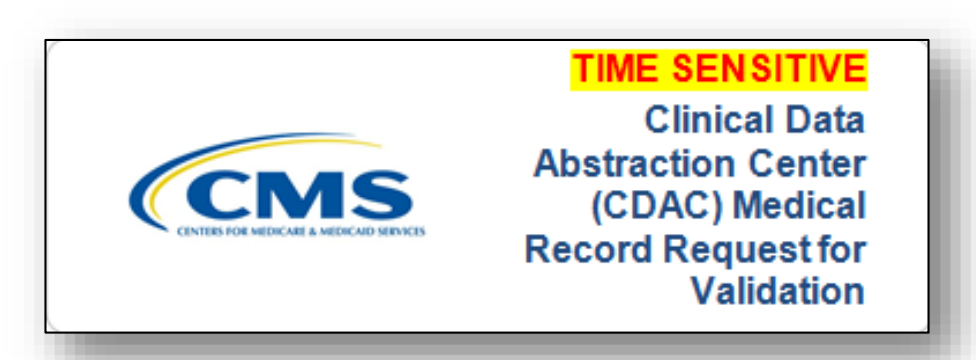

- CDAC will send hospitals a written request to "Medical Records Director," using FedEx, to submit a patient medical record for each case and candidate case that CMS selected for validation.
- It is important that the packet be routed as soon as possible to the correct individual(s) responsible for fulfilling the request.

**NOTE:** The medical records request will be delivered to the address listed under the MEDICAL RECORDS contact type in the official CMS database. Hospitals may check the address and make updates to the address by sending an email with their six-digit CCN/Provider ID to the Hospital Inpatient Support Contractor at [QRSupport@hcqis.org.](mailto:QRSupport@hcqis.org)

A hospital's list of cases selected for validation each quarter, including all available patient identifiers, can be accessed via the *QualityNet Secure Portal* by a registered user with the appropriate reports role. **NOTE:** this report can take several business days after the original request date to become available. To access the report:

- 1. Log in to the *QualityNet Secure Portal.*
- 2. Select **My Reports,** then **Run Reports.**
- 3. Select the **Run Reports** tab.
- 4. Under Report Program, select **IQR.**
- 5. Under Report Category**,** select **Hospital Reporting – Data Validation Reports.**
- 6. Under Report Name, select **Hospital Data Validation – Case Selection Report**.

- Hospitals are not allowed to send records or additional documentation after the CDAC has received the record; this applies even if the wrong record is sent or if pages are missing, or illegible, etc. The CDAC will abstract every case with the applicable documentation that the hospital **originally** sent.
- It is critical that hospitals have a process for reviewing each of their records after they have been copied and before they are sent to the CDAC.
- All records should be carefully reviewed prior to mailing them to the CDAC.
	- o Consider having an abstractor review your records prior to mailing, as they are most familiar with the location of the information needed for abstraction.
	- o **This is especially important if printing records from an Electronic Health Record (EHR) to ensure all necessary informatio[n is present.](#page-7-0)**

- Hospitals have until the date listed on the request to send their records to the CDAC.
	- o Inpatient medical records must be received within 30 days of the request date.
- Hospitals may submit medical records on paper copy, on removable media (CD/DVD/flash drive), or via *the QualityNet Secure Portal* Secure File Transfer application. Detailed instructions on how to submit medical records via any of these three methods are provided within the packet delivered by CDAC.
- Additional information regarding medical records requested by the CDAC can be found on *QualityNet* by hovering over the **Hospitals - Inpatient** drop-down and selecting the **[Data Validation (Chart-Abstracted & eCQM)]** link, followed by selecting the **[Chart-Abstracted Data Validation]** program. From the navigation bar on the left side of the Chart-Abstracted Data Validation Overview page, select **[CDAC Information]**.

## **Medical Record Submission "Do's and Don'ts"**

- A helpful document titled *Record Submission Do's and Don'ts* can be [found on the Chart-Abstracted Data Validation](https://www.qualitynet.org/dcs/ContentServer?c=Page&pagename=QnetPublic%2FPage%2FQnetTier4&cid=1228772188990) CDAC Information page of *QualityNet*.
- This document provides specific and general tips for avoiding medical record submission errors to the CDAC.

# **Quarterly Validation Reports**

### • **Case Selection Report**

o This displays the patient-identifying information pertaining to the cases selected for validation. The cases on this report are the same cases as outlined within the medical records request packet sent by CDAC.

### • **Validation Summary**

o This provides a high-level summary of the validation-reliability rate for each abstracted case and becomes available after the hospital receives results for the quarter.

### • **Validation Case Detail**

o Provides a list of all elements abstracted compared to the CDAC reabstraction on each case and becomes available after the hospital receives results for the quarter.

### **Case Selection Report**

- The Case Selection Report:
	- o Lists a hospital's cases selected for validation each quarter, including all available patient identifiers.
	- o Displays the **Medical Record Request Date**, the **Due to CDAC Date**, and the **Record Received Date** (after CDAC has received the hospital's records).
- It could take up to 24 hours for the Record Received Date to populate.
- To verify receipt of records, contact the CDAC directly via email at [CDACHelpDesk@hcqis.org](mailto:CDACHelpDesk@hcqis.org) or by phone at (717) 718-1230, ext. 201.
- A blank space indicates an area of possible PII/PHI, which could be found on actual report.

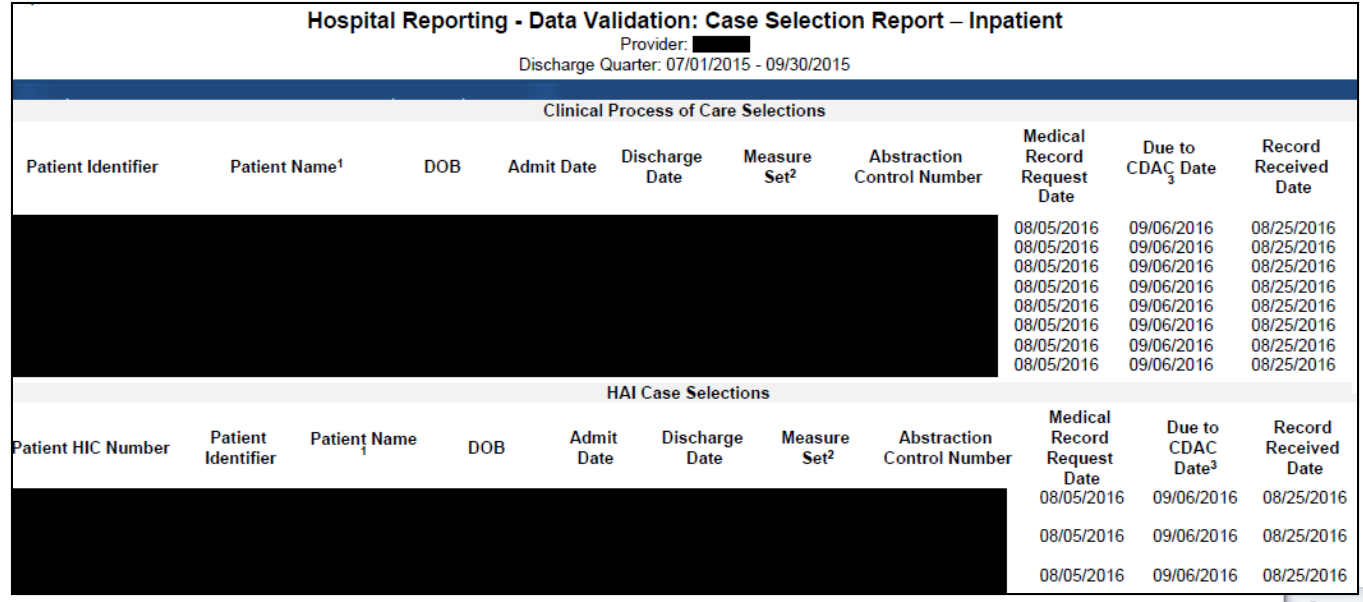

# **Validation Summary Report**

The Validation Summary Report lists each validated case with its score, organized by measure set.

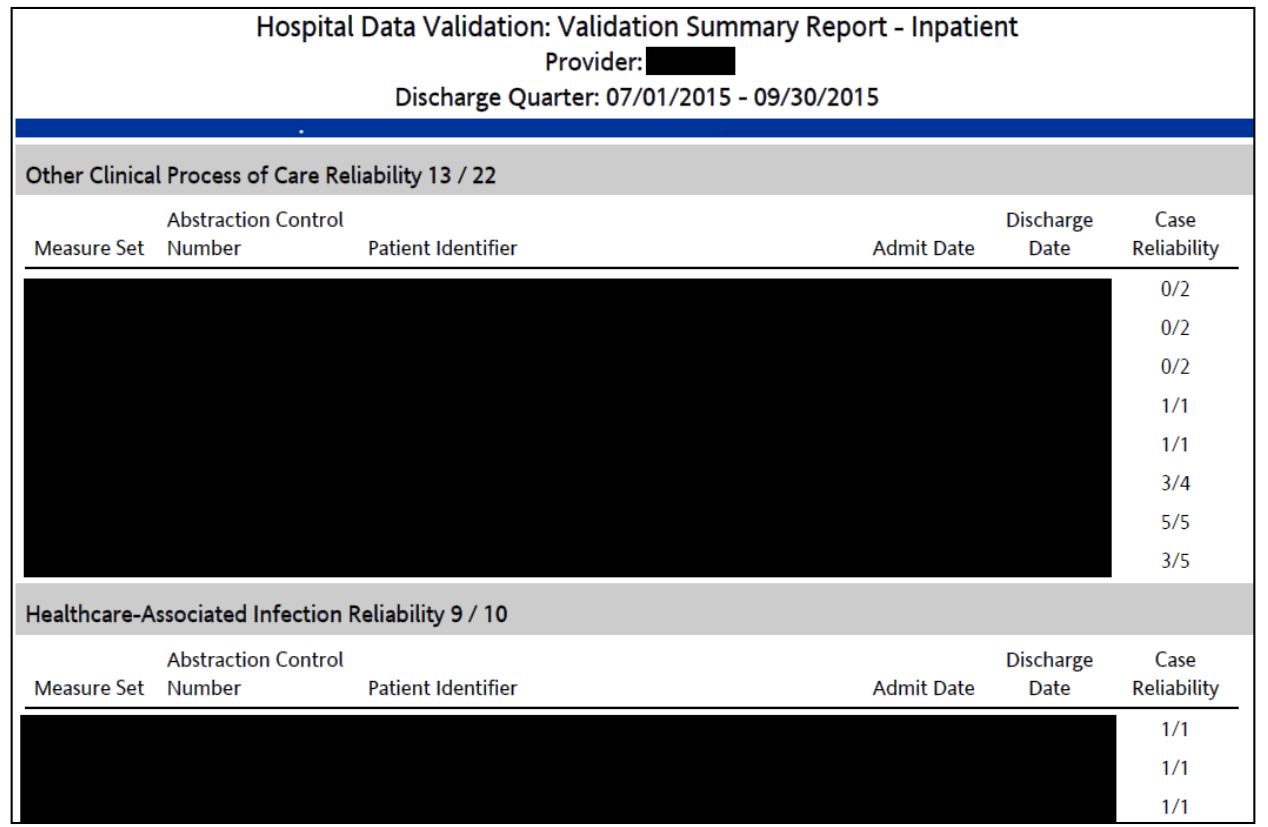

**NOTE:** A blank space indicates an area of possible PII/PHI, which could be found on actual report.

### **Case Detail Report**

The Case Detail Report:

- Lists all abstracted elements compared to the CDAC reabstraction on each case.
- Mismatches and the associated educational comments from CDAC are displayed in red font.

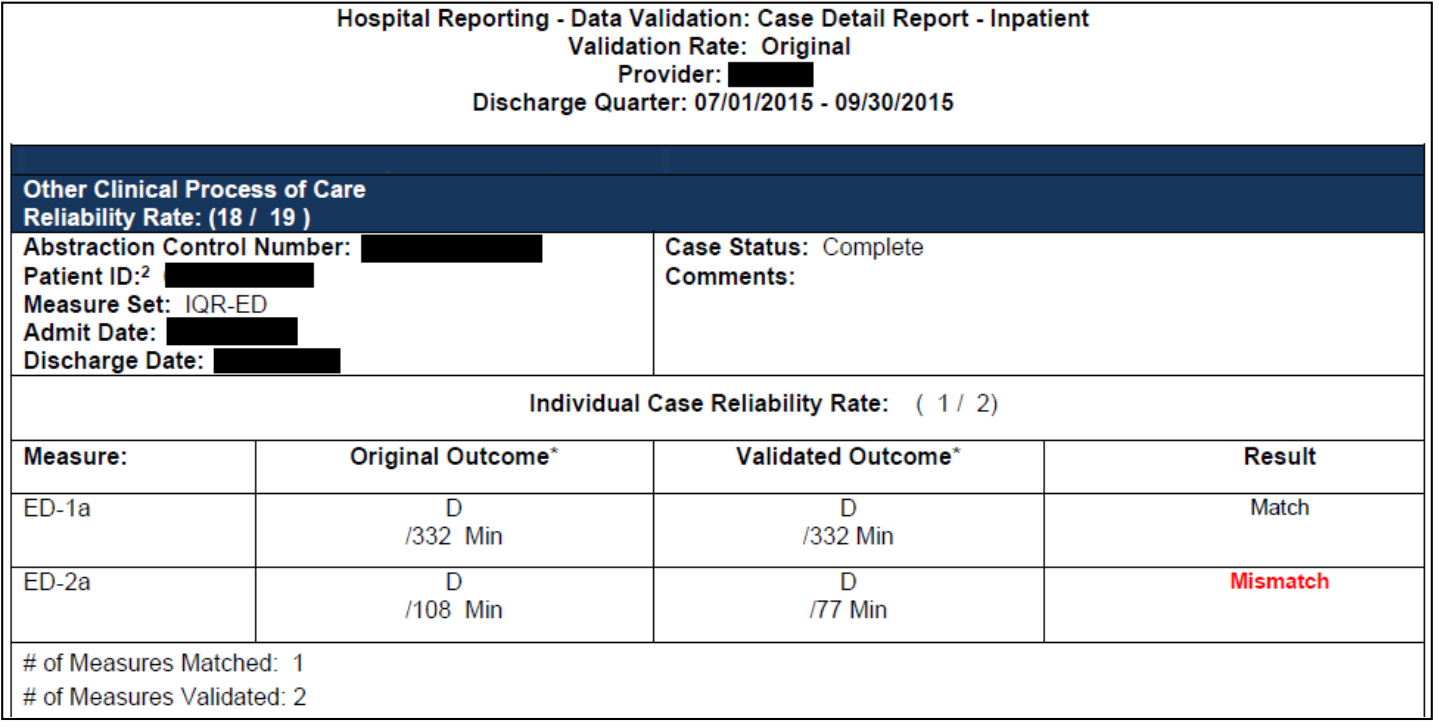

**NOTE:** A blank space indicates an area of possible PII/PHI, which could be found on ac[tual report.](#page-7-0)

### **Educational Reviews**

- Within 30 days of validation results being posted on the My Reports section of the *QualityNet Secure Portal*, if a hospital has a question or needs further clarification on a particular outcome, the hospital may request an educational review.
- The educational review process and educational review forms can be found on *QualityNet* by hovering over the **Hospitals – Inpatient** drop-down and selecting the **[Data Validation (Chart-Abstracted & eCQM)]** link, followed by selecting the **[Chart-Abstracted Data Validation]** program. From the navigation bar on the left side of the Chart-Abstracted Data Validation Overview page, select the **[Educational Reviews].**

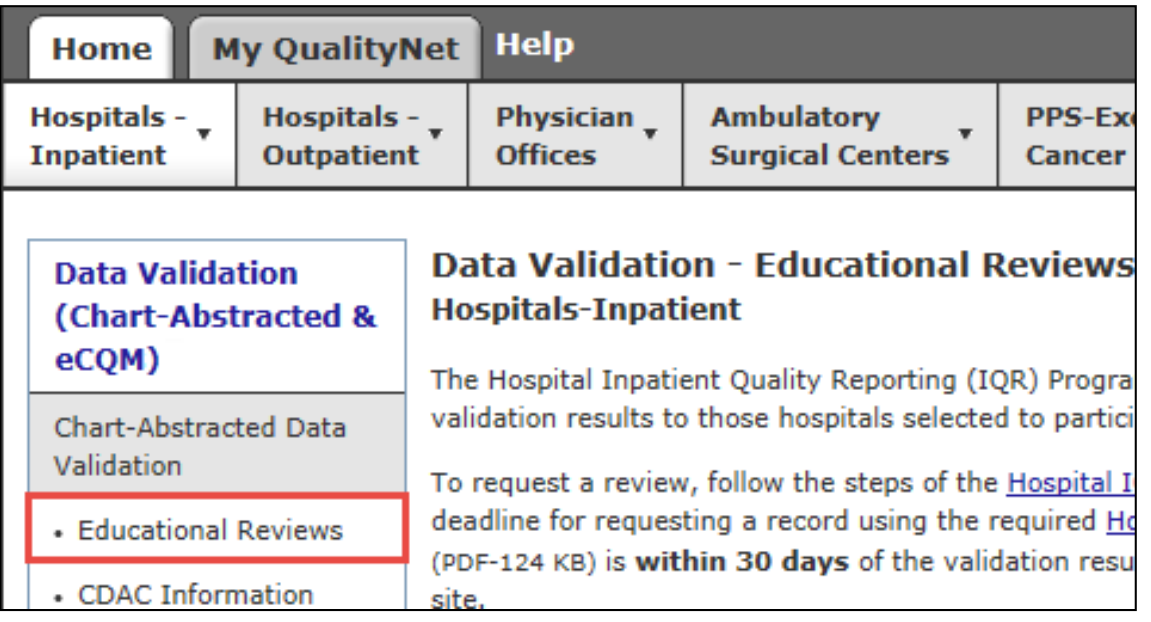

### **Educational Reviews**

• For the FY 2021 payment determination and subsequent years, if a hospital requests an educational review for any of the first three quarters of validation and this review yields incorrect CMS validation results for chart-abstracted measures, the corrected quarterly score will be used to compute the final confidence interval.

**NOTE:** The quarterly validation reports issued to hospitals will not be changed to reflect the updated score due to the burden associated with reissuing corrected reports.

- Due to the need to calculate the confidence interval in a timely manner, and the insufficient time available to conduct educational reviews, the existing reconsideration process will be used to dispute an unsatisfactory validation result for the last quarter of validation.
- If a hospital does not fail validation, the hospital still would have the opportunity to request an educational review within 30 days of receiving the results.

# **Confidence Interval Report**

- After the educational review results are taken into consideration and all quarterly results of the fiscal year have been completed, a confidence interval is calculated based on the cumulative results.
- To pass validation, a hospital must receive equal to, or greater than, a 75 percent upper bound confidence interval score.
	- o If a hospital does not meet the overall validation requirement, the hospital will not receive full APU.
- A detailed FY 2021 confidence interval document is posted on the inpatient chartabstracted data validation resources page of *QualityNet*.

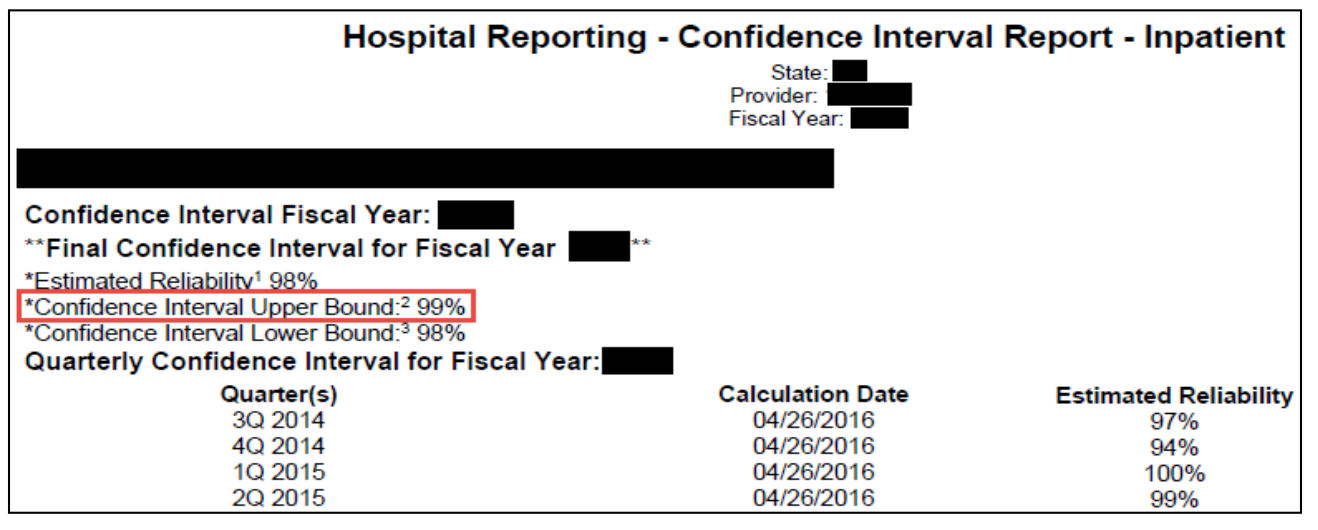

**NOTE:** A blank space indicates an area of possible PII/PHI, which could be found on actual report.

### **Reconsiderations**

- If a hospital does not meet the overall validation requirement during APU, the hospital receives a letter in late spring indicating they have failed APU.
	- o At that time, a hospital may request a reconsideration (appeal) of its validation results. The hospital would then provide information on why they are asking CMS to reconsider their results.
- Additional information about reconsiderations can be found on *QualityNet*:
	- o Select the **Hospitals – Inpatient** drop-down.
	- o Select the **[Hospital Inpatient Quality Reporting Program]** link.
	- o Select **APU Reconsideration** from the left-side navigation pane.
	- o Direct link:

[https://www.qualitynet.org/dcs/ContentServer?c=Page&pagename=](https://www.qualitynet.org/dcs/ContentServer?c=Page&pagename=QnetPublic/Page/QnetTier3&cid=1184627418989) QnetPublic%2FPage%2FQnetTier3&cid=1184627418989.

### **Resources**

### • *QualityNet* **validation resources:**

- Validation fact sheet
- o Most current validation templates
- o Validation Template User Guide and Submission Instructions
- Confidence interval documents
- o HAI abstraction manuals
- o Tool display documents

#### • **To access these resources:**

- o Select the **Hospitals Inpatient** drop-down and the **[Data Validation]** link. Then, select the **[Resources]** link.
- o Direct link: https://www.qualitynet.org/dcs/ContentServer?c=Page& [pagename=QnetPublic%2FPage%2FQnetTier4&cid=1140537256076](https://www.qualitynet.org/dcs/ContentServer?c=Page&pagename=QnetPublic/Page/QnetTier4&cid=1140537256076).
- **For assistance with** *QualityNet* **(including logging in), contact the** *QualityNet* **Help Desk:**
	- o Call (866) 288-8912 from 7 a.m. to 7 p.m. Central Time, Monday through Friday
	- o Email [qnetsupport@hcqis.org](mailto:qnetsupport@hcqis.org)

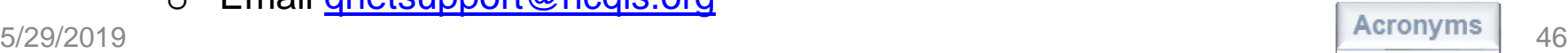

### **Validation Questions**

- VSC email
	- o [validation@hcqis.org](mailto:validation@hcqis.org)
- CMS Hospital Inpatient Questions and Answers Tool o [https://cms-ip.custhelp.com](https://cms-ip.custhelp.com/)
- When submitting a question, include the hospital six-digit CCN/Provider ID to expedite a reply with information specific to your hospital.

Hospital IQR Program FY 2021 Chart-Abstracted Validation Overview for Targeted Selected Hospitals

### **Questions**

Hospital IQR Program FY 2021 Chart-Abstracted Validation Overview for Targeted Selected Hospitals

### **Continuing Education**

## **Continuing Education (CE) Approval**

This program has been approved for CE credit for the following boards:

- **National credit**
	- o Board of Registered Nursing (Provider #16578)

### • **Florida-only credit**

- o Board of Clinical Social Work, Marriage & Family Therapy and Mental Health Counseling
- o Board of Registered Nursing
- o Board of Nursing Home Administrators
- Board of Dietetics and Nutrition Practice Council
- o Board of Pharmacy

**NOTE:** To verify CE approval for any other state, license, or certification, please check with your licensing or certification board.

# **CE Credit Process: Three Steps**

- 1. Complete the ReadyTalk<sup>®</sup> survey that will pop up after the webinar.
- 2. Register on the HSAG Learning Management Center for the certificate.
- 3. Print out your certificate.

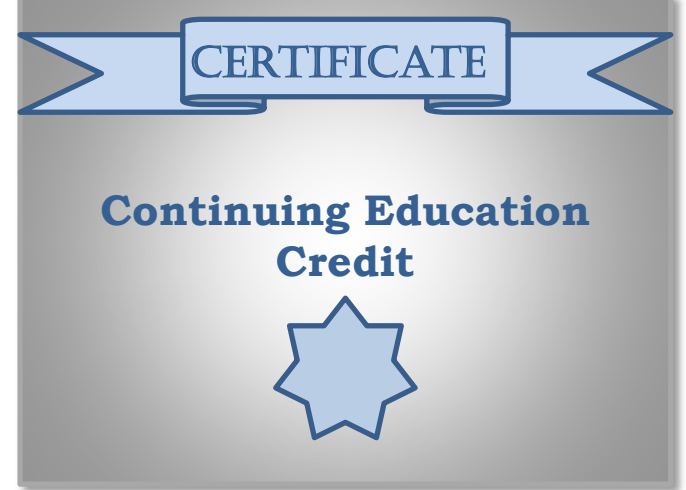

**NOTE:** An additional survey will be sent to all registrants within the next 48 hours.

### **CE Credit Process: Survey**

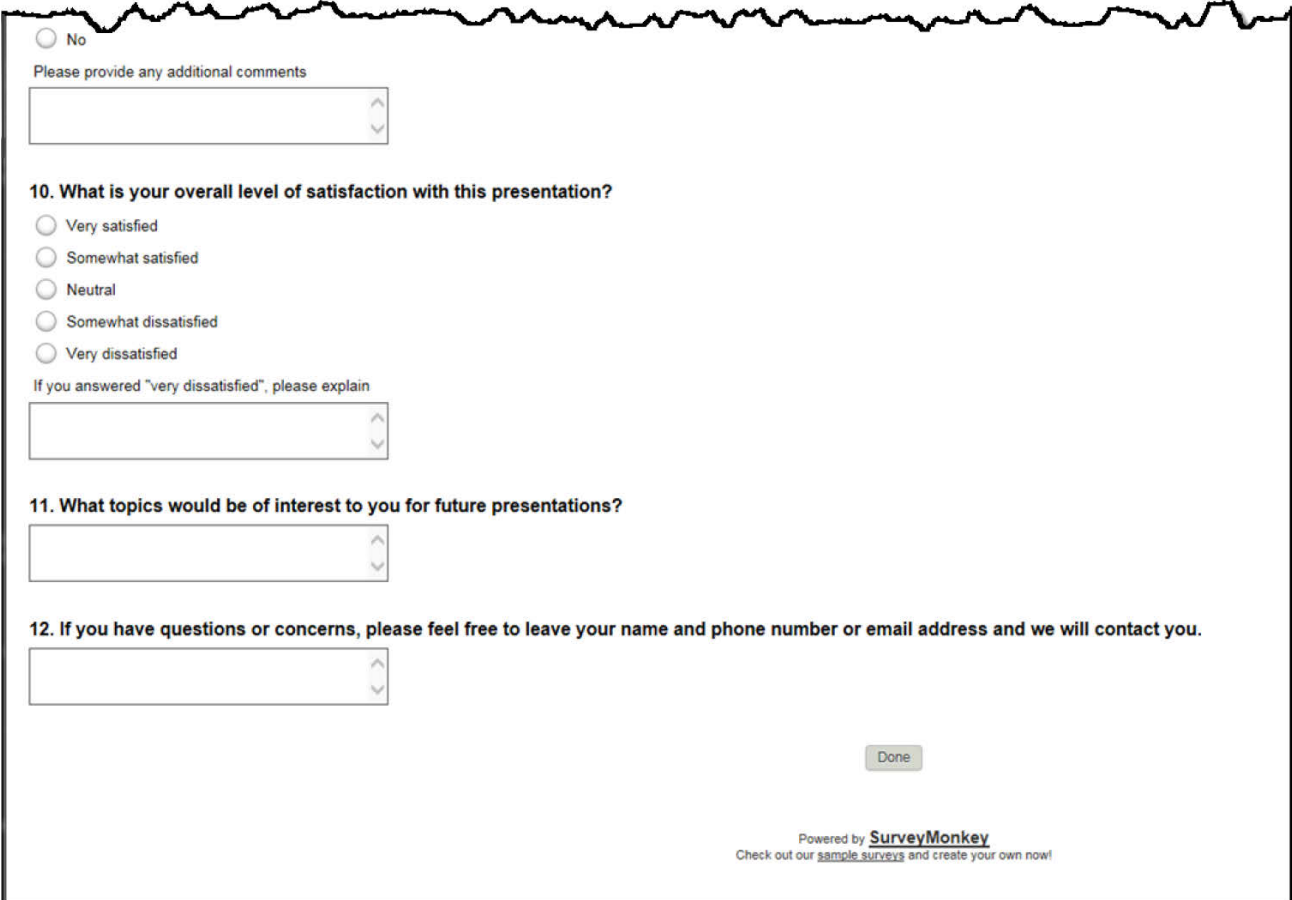

### **CE Credit Process: Certificate**

Thank you for completing our survey!

Please click on one of the links below to obtain your certificate for your state licensure.

You must be registered with the learning management site.

**New User Link:** 

https://imc.hshapps.com/register/default.aspx?ID=da0a12bc-db39-408f-b429-d6f6b9ccb1ae

**Existing User Link:** 

https://lmc.hshapps.com/test/adduser.aspx?ID=da0a12bc-db39-408f-b429-d6f6b9ccb1ae

Note: If you click the 'Done' button below, you will not have the opportunity to receive your certificate without participating in a longer survey.

Done

# **Register for Credit**

### **New User**

Use personal email and phone. Go to email address. Finish process.

### **Existing User**

Entire email is your user name. You can reset your password.

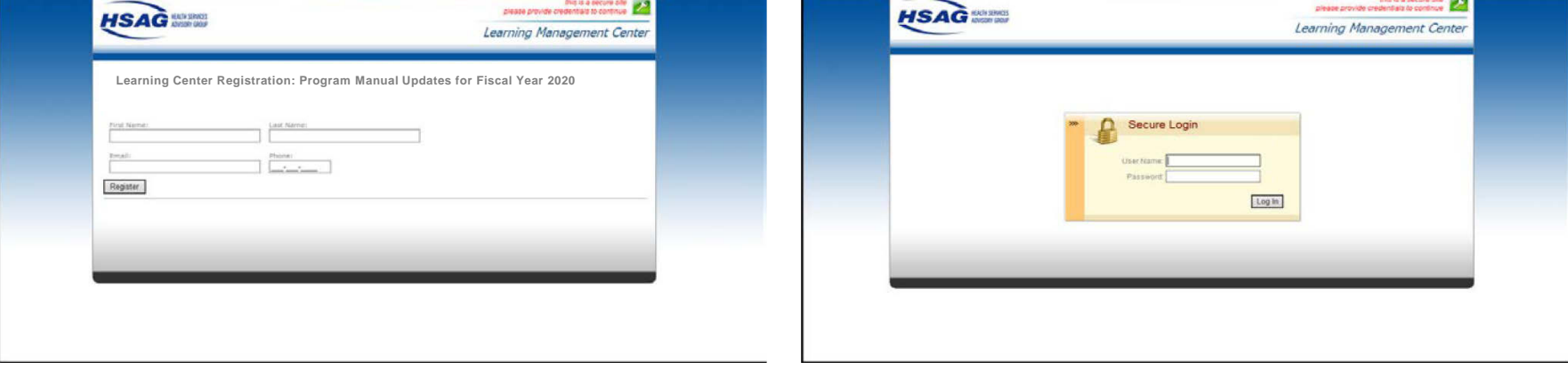

### **Disclaimer**

This presentation was current at the time of publication and/or upload onto the *Quality Reporting Center* and *QualityNet* websites. Medicare policy changes frequently. Any links to Medicare online source documents are for reference use only. In the case that Medicare policy, requirements, or guidance related to this presentation change following the date of posting, this presentation will not necessarily reflect those changes; given that it will remain as an archived copy, it will not be updated.

This presentation was prepared as a service to the public and is not intended to grant rights or impose obligations. Any references or links to statutes, regulations, and/or other policy materials included in the presentation are provided as summary information. No material contained therein is intended to take the place of either written laws or regulations. In the event of any conflict between the information provided by the presentation and any information included in any Medicare rules and/or regulations, the rules and regulations shall govern. The specific statutes, regulations, and other interpretive materials should be reviewed independently for a full and accurate statement of their contents.

### **Thank You**